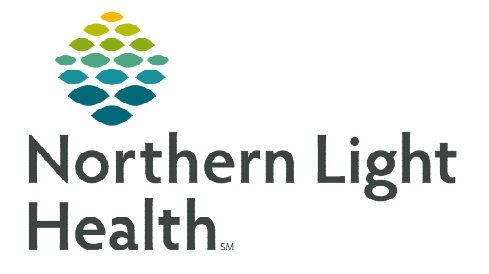

## **From the Office of Clinical Informatics Enterprise Imaging (EI) XERO Workflow – EP Lab at EMMC**

**July 10, 2023** 

## **Enterprise Imaging (EI) XERO Workflow for EP Lab at EMMC. This workflow is currently only used at EMMC.**

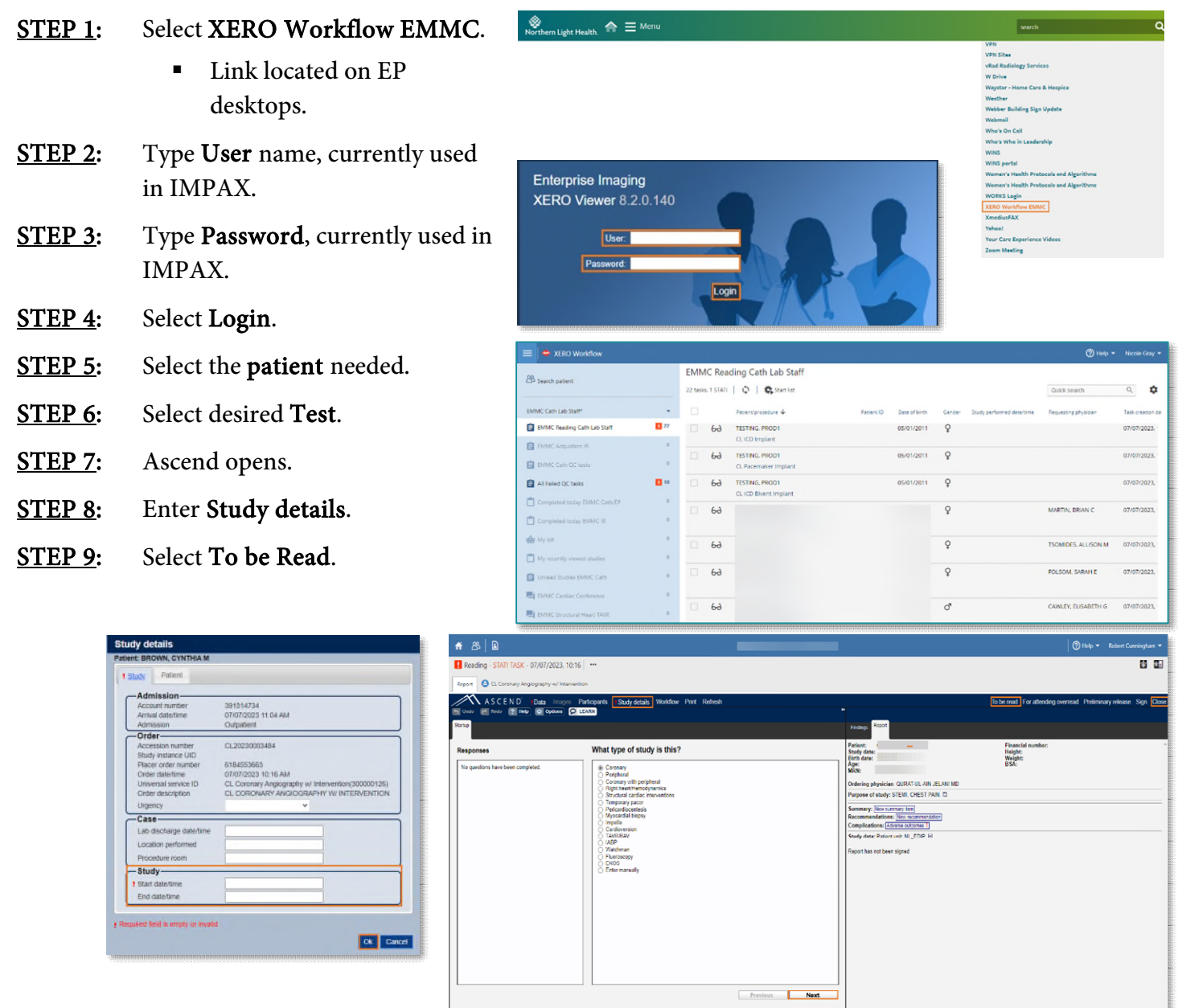

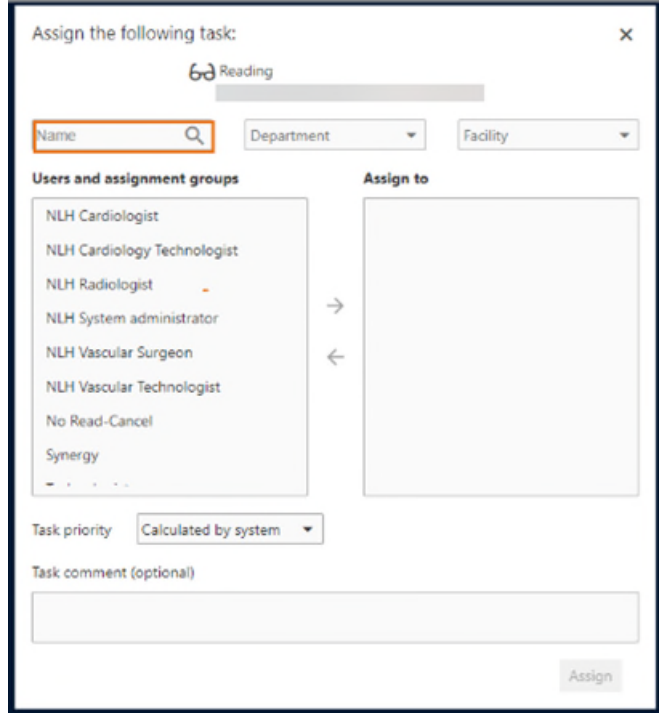

**STEP 10:** To search for a particular person, type name in Assign the following task: Name.

**NOTE: XERO Workflow is unable to do measurements, adjustments, TOMTEC, and Invia are not available.** 

> **Once "To be read" is selected and changes are needed, user must sign into Diagnostic Desktop and assign the study to themselves to make the changes.**

**For questions regarding process and/or policies, please contact your unit's Clinical Educator or Clinical Informaticist. For any other questions please contact the Customer Support Center at: 207-973-7728 or 1-888-827-7728.**